# ellucian.

# **Banner Student** Class Schedule Release Guide

Release 9.3 (Revised) October 2014

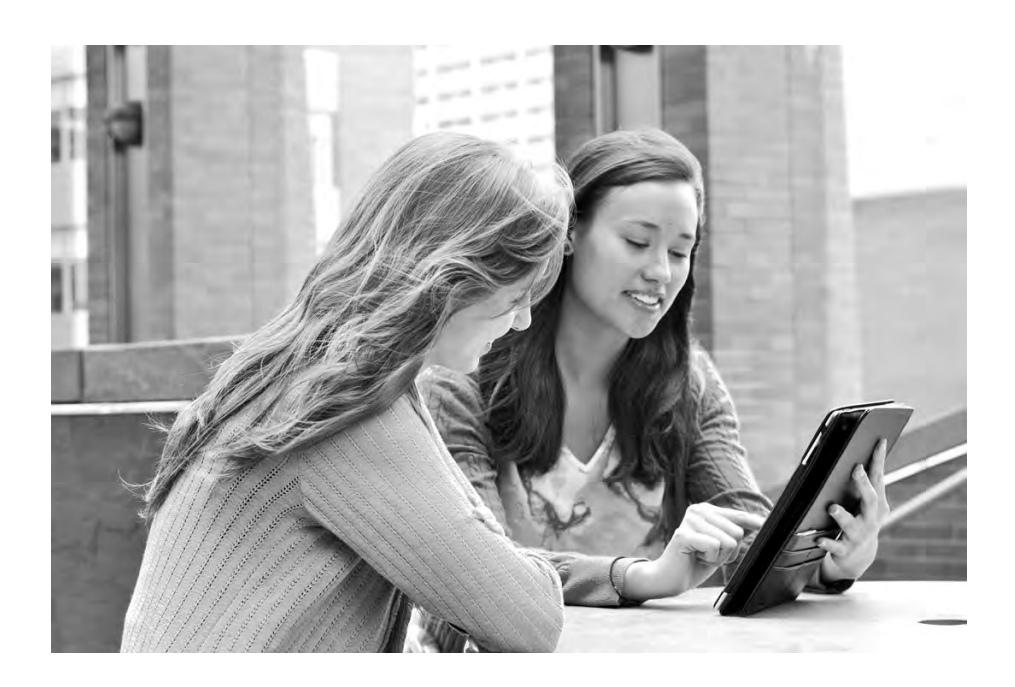

Banner®, Colleague®, PowerCampus™, and Luminis® are trademarks of Ellucian Company L.P. or its affiliates and are registered in the U.S. and other countries. Ellucian®, Ellucian Advance™, Ellucian Degree Works™, Ellucian Course Signals™, Ellucian SmartCall™, and Ellucian Recruiter™ are trademarks of Ellucian Company L.P. or its affiliates. Other names may be trademarks of their respective owners.

©2014 Ellucian Company L.P. and its affiliates.

Contains confidential and proprietary information of Ellucian and its subsidiaries. Use of these materials is limited to Ellucian licensees, and is subject to the terms and conditions of one or more written license agreements between Ellucian and the licensee in question.

In preparing and providing this publication, Ellucian is not rendering legal, accounting, or other similar professional services. Ellucian makes no claims that an institution's use of this publication or the software for which it is provided will guarantee compliance with applicable federal or state laws, rules, or regulations. Each organization should seek legal, accounting and other similar professional services from competent providers of the organization's own choosing.

Prepared by: Ellucian 4375 Fair Lakes Court Fairfax, Virginia 22033 United States of America

#### **Revision History**

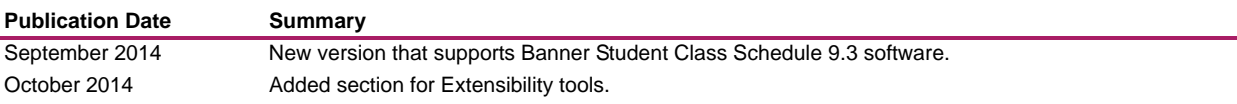

# **Contents**

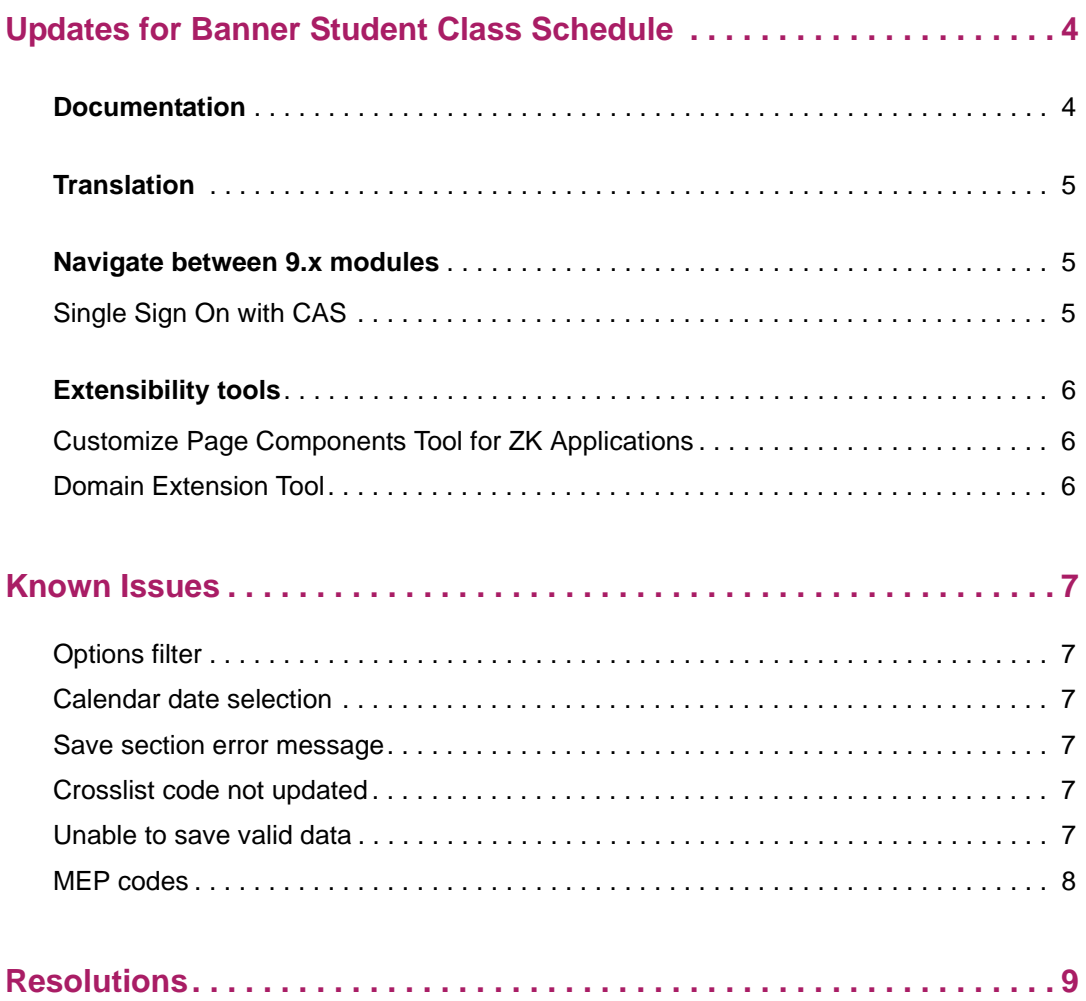

# <span id="page-3-0"></span>**Updates for Banner Student Class Schedule**

This release guide documents Release 9.3 of Banner® Student Class Schedule. This release contains change request resolutions.

**Note:** Supplemental Data Engine (SDE) is not available in this release due to performance issues. Improved performance will be available in a future release.

Please refer to the *Banner Student Class Schedule Installation Guide 9.3* for information on the following hardware and software requirements, tested browser and tablet versions, and other installation prerequisites.

**•** Hardware

巨

- Oracle Database
- CPU and memory
- Application server
- Application server and operating system combinations
- **•** Banner software
- **•** Other Ellucian software
- **•** Supported browsers
- **•** Java
- **•** Tablets
- **•** JAWS screen reader
- **•** Database Extension Utility

#### <span id="page-3-1"></span>**Documentation**

The Banner Student Class Schedule 9.3 release includes the following documentation:

- **•** *Banner Student Online Help for Course Catalog and Class Schedule*
- **•** *Banner Student Class Schedule Resolutions Report*
- **•** *Banner Student Class Schedule Release Guide*
- **•** *Banner Student Class Schedule Handbook*
- **•** *Banner Student Class Schedule Installation Guide*
- **•** *Banner Database Upgrade Guide 9.0*

### <span id="page-4-0"></span>**Translation**

Banner Student Class Schedule 9.3 supports the following languages:

- **•** English (Australia)
- **•** English (Great Britain)
- **•** English (Ireland)
- **•** English (India)
- **•** English (United States)
- **•** Arabic
- **•** French
- **•** French (Canada)
- **•** Portuguese (Brazil)
- **•** Spanish

### <span id="page-4-1"></span>**Navigate between 9.x modules**

*Warning! When CAS is not enabled, you will need to log into the Banner Student modules separately.*

#### <span id="page-4-2"></span>**Single Sign On with CAS**

Please refer to the *CAS Single Sign On Handbook* for information on using CAS and the SSO Manager.

### <span id="page-5-0"></span>**Extensibility tools**

The Banner Extensibility tools enable you to make changes to your Banner 9.x applications without having to change the source code. The Extensibility tools available to you as part of this release are the Customize Page Components Tool for ZK Applications and the Domain Extension Tool. For more information on the Banner Extensibility Tools, see the Banner Extensibility Documentation Library in the Ellucian Support Center.

The Customize Page Components Tool is embedded in this release of the application, but additional installation steps that must be taken to enable its functionality.

The Domain Extension Tool requires application source code and is only available via the Ellucian source code repository. If you want to use this tool, you will need to establish a development environment and request access to the repository. More information can be found in the *Domain Extension Tool for Developers Handbook*.

 If you want to use either of these tools, you may need to check with the person who completed the installation of the application to make sure they took the additional steps to enable the Extensibility tools.

#### <span id="page-5-1"></span>**Customize Page Components Tool for ZK Applications**

The Customize Page Components Tool for ZK Applications enables you to customize delivered user interface common components and add new common components onto a page. With it, you can hide fields that are not required, change the field type of delivered fields (within the bounds of the database functionality), and change the characteristics of fields.

It is designed to be used primarily by a business analyst or functional application expert. The user should be someone who understands the application and basic relational database concepts. Users with the proper security can access the Customize Page Components Tool directly from the Tools menu on the Banner 9.x page they want to change.

#### <span id="page-5-2"></span>**Domain Extension Tool**

The Domain Extension Tool enables you to make changes to a domain without having to change the Ellucian source code. It is intended to be used by an experienced developer.

### <span id="page-6-0"></span>**Known Issues**

The following items are in progress at this time.

#### <span id="page-6-1"></span>**Options filter**

For this release, the Options filter item in the Add Another field selection has been disabled on SSASECQ. This was done to prevent inaccurate results when the filter is set equal to None. This issue will be corrected in a future release.

#### <span id="page-6-2"></span>**Calendar date selection**

On SSASECT, selecting a date from the calendar can return a different, incorrect date.

When a date is selected from the calendar (date picker) that does not fall between the part of term section start and end dates, the start and end dates can default to the section start and end dates. When the changes are saved, the following error message is displayed *Section end date must be less than or equal to section end date.*

When a date is entered manually, and the date does not fall between the section start and end dates, the entered date is displayed. When the changes are saved, the error is correctly displayed.

#### <span id="page-6-3"></span>**Save section error message**

On SSASECT, when an existing section is copied and saved, a message about prerequisites is correctly displayed, but then another message, The *Section is not unique and cannot be saved*, is sometimes displayed. This message is not helpful. This occurs for a traditional class, where it is valid to have multiple sections with a section ID of 0.

#### <span id="page-6-4"></span>**Crosslist code not updated**

On SSASECT, when a crosslist code is selected from the valid list, the data is verified on SSAXLSQ, and the change is populated on SSASECT, saving does not reflect the changes. The message *No changes to save* is displayed.

#### <span id="page-6-5"></span>**Unable to save valid data**

When a user attempts to save valid data on SSACLBD, a Java error occurs. This happens when Banner Finance is not installed (GUBINST\_FINANCE\_INSTALLED is N), the

**Insert** button is not displayed, and the insert function from the block header is used instead.

#### <span id="page-7-0"></span>**MEP codes**

Although a user who is authorized for multiple MEP codes is allowed to pick a new code from within the application, the change does not actually take place. The user must sign out and then sign back in with the new MEP code.

## <span id="page-8-0"></span>**Resolutions**

The *Banner Student Class Schedule Resolutions Report 9.3* is a companion to this release guide. The Resolutions Report provides summary information about the change requests that are resolved in Banner Student Class Schedule 9.3. Use the following steps to access the Resolutions Report on the Ellucian Support Center:

- **1.** Go to the Ellucian Client Support web site: http://www.ellucian.com/Solutions/Ellucian-Client-Support.
- **2.** Click the **Ellucian Hub** button to log in to the Ellucian Hub.
- **3.** Choose the Ellucian Download Center application.

or

Choose the Ellucian Support Center application.